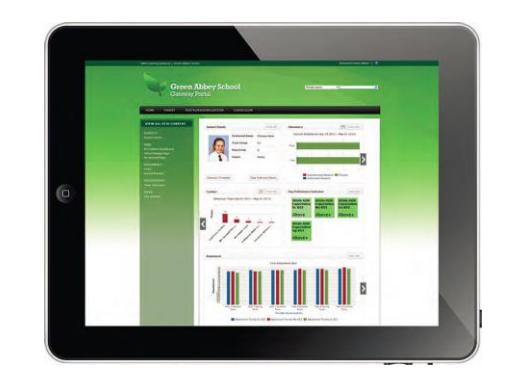

## SIMS Learning Gateway (SLG) **Quick Reference Guide**

A system to give parents instant access to achievement, progress and attendance information.

Communication is key to ensuring our school community is working together to boost pupil achievement. With SIMS Learning Gateway, we can share information with parents instantly and securely by enabling live online access to SIMS.

The aim of SLG is to help parents feel more involved with their child's learning by having access to information about their child's achievement, attendance and behaviour via a PC, laptop, tablet and smartphone.

The main benefits to parents are:

- $\checkmark$  Access to a range of SIMS data, from assessment marks and behaviour to reports and registration, so parents can check their child has arrived in school safely and be more involved in their child's learning.
- $\checkmark$  The system is compatible with tablets and smartphones so even the busiest parents can access information. Mobile browser views can include attendance, behaviour/achievement points and timetables.
- $\checkmark$  They can update information online, ensuring the school is alerted to changes in personal or contact details.

## **How to access the system:**

Login page: Please go to the Parents section on the school website. Parents will be issued a log in by email and a password by letter.

Once logged in, you can navigate around the system using the site content box along the left hand side of the screen.

There are two main sections on the Home page:

- 1. 'My Account Page' containing log in and password details for the parental user of the system.
- 2. **'My Children Dashboard'** *this is the main access point to your child's information. Once you have drilled down to this dashboard you will be able to see further links to obtain detailed information about your child.*

These are the sections available to view from the dashboard:

- **Student Dashboard:** This provides student information on attendance, timetables, conduct & behaviour, progress and attainment**.** *NB: In each section there is a 'more info' link in the top right hand corner, this will provide more detailed information than the initial summary.*
- **View Reports:** This section will display archived school reports.
- **Data Collection Sheet**: This section will allow you to update a range of information we hold in SIMS about you and your child.